AiM Infotech

Ducati 848, 1098, 1198

#### Release 1.01

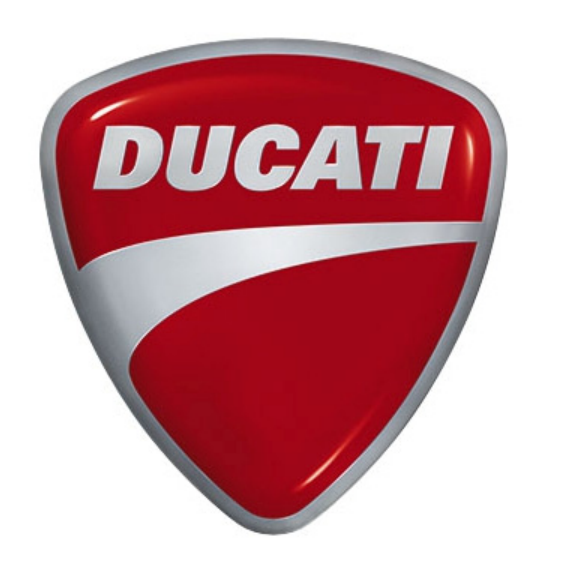

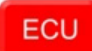

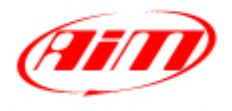

**InfoTech** 

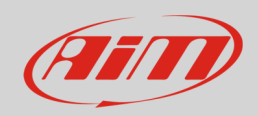

### 1 Supported models and years

This user guide explains how to connect Ducati bikes to AiM devices. Supported models and years are:

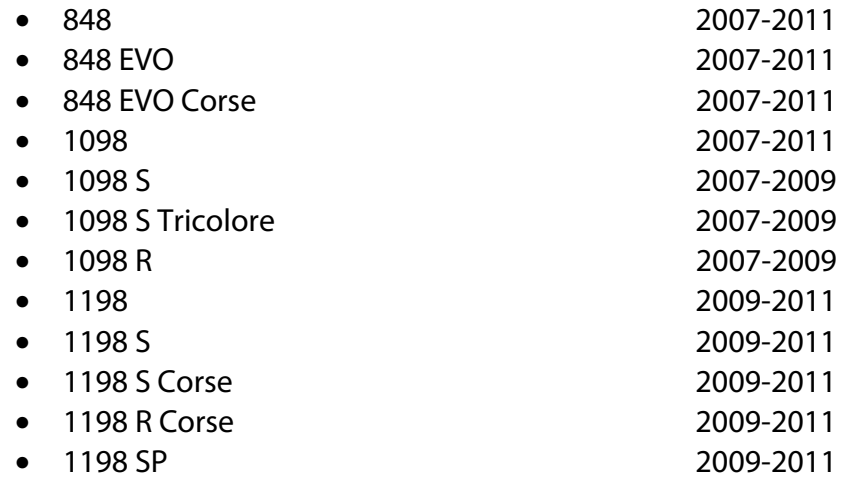

Warning: for these models/years AiM recommends not to remove the stock dash. Doing so will disable some of the bike functions or safety controls. AiM Tech srl will not be held responsible for any consequences that may result from the replacement of the original instrumentation cluster.

# $\overline{\phantom{a}}$ CAN bus connection

Ducati ECU features a bus communication protocol based on CAN that can be reached through the DDA connector. To connect your AiM device to the ECU of the bike use the connector you find under the bike tail shown here on the right.

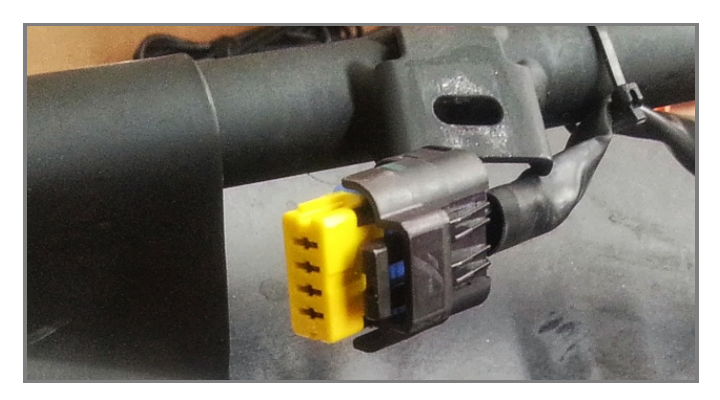

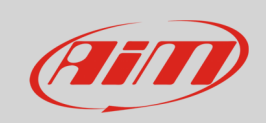

Here below is shown DDA connector pinout as well as connection table.

4 pins FCI 4 male connetor pinout contact insertion view

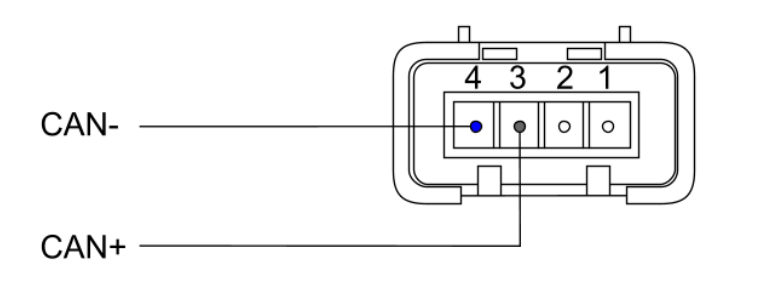

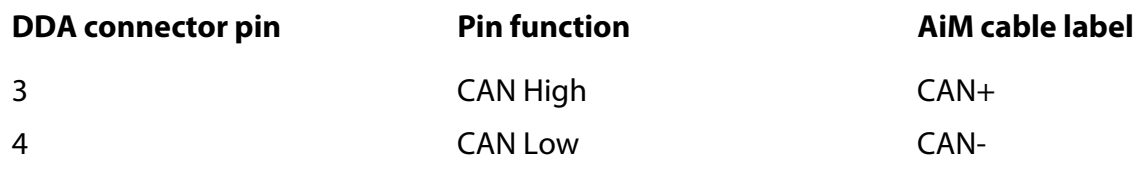

# 3 Configuration with Race Studio 2

Before connecting the bike ECU to AiM device set this up using AiM Race Studio 2 software. The parameters to select in the logger configuration are:

- ECU Manufacturer: "Ducati"
- ECU Model: "1098/S"

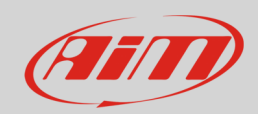

#### 4 "Ducati" "1098/S" protocol

Channels received by AiM devices connected to "Ducati" "1098/S" protocol are:

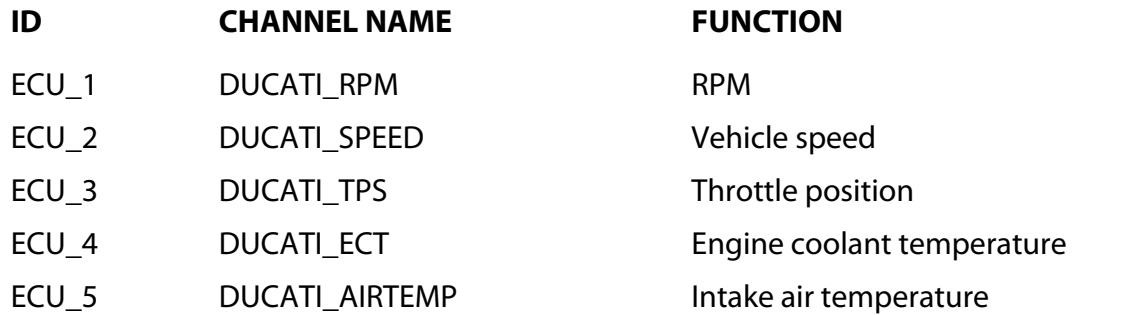

**Technical note**: not all data channels outlined in the ECU template are validated for each manufacturer model or variant; some of the outlined channels are model and year specific, and therefore may not be applicable.